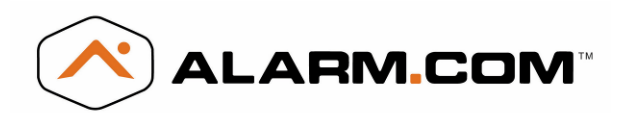

# **Introduction**

The CDMA Module V4 for Simon XT and XTi enables wireless reporting of all alarms and other system events from the Interlogix Simon XT & XTi control panel using the CDMA wireless (cellular) network. The module can be used as the primary communication path for all alarm signaling, or as a backup to a telephone line connection to the central monitoring station. The wireless alarm signaling and routing service is operated by Alarm.com. The V4 module also features integrated support for Alarm.com's emPower™ solution with built-in Z-Wave capabilities.

The module interfaces with the Simon XT/XTi panels, fits into a special compartment inside the panel, and is powered by the control panel and panel battery.

#### **Contact Information**

For additional information and support on Alarm.com products and services, please visi[t www.alarm.com/dealer](http://www.alarm.com/dealer) or contact Alarm.com technical support at 1-866-834-0470.

Copyright © 2012 Alarm.com. All rights reserved.

#### **Intended Use**

Use this product only for the purpose it was designed for; refer to the data sheet and user documentation.

#### **Installation**

Installation consists of inserting the module into the panel, attaching the antenna, and performing a CDMA phone test at the panel.

- Before affixing the panel to a wall, verify the CDMA signal level at the installation location. On the XT panel, press and hold the 5 Key for 10 seconds to view the signal level. On the XTi panel, enter 'Programming'  $\rightarrow$  'Interactive Services'  $\rightarrow$  'Modules Status'. With either panel, module LED L4 blinks to indicate signal strength. (See Tables 1-3 for LED details.) An installation location with a sustained signal level of two or more bars is recommended.
- Do not exceed the panel total output power when using panel power for the CDMA module, hardwired sensors, and /or sirens. Refer to the specific panel installation instructions for details.
- Only one Alarm.com CDMA module can be used per panel.
- Avoid mounting the panel in areas with excessive metal or electrical wiring, such as furnace or utility rooms.
- Leave 12 to 18 in. of open space around the module antenna.
- Do not install the control panel and module in a basement or other below-ground location. Doing so will negatively impact CDMA signal strength.

#### **Tools and supplies needed**

You will need the following tools and supplies:

- Small flat-head and Phillips screwdrivers
- Screws (included)
- Antenna (included)

# **Simon XT/XTi CDMA Module V4 Installation Instructions**

#### **Module Insertion and Antenna Installation**

Before installing the module, disconnect the battery and AC power from the panel.

**1.** Open the panel by pressing the two tabs (Figure 1 *below*) on the top of the XT or by lifting the tabs on the XTi panel.

**Figure 1: Top view Simon XT and XTi panels**

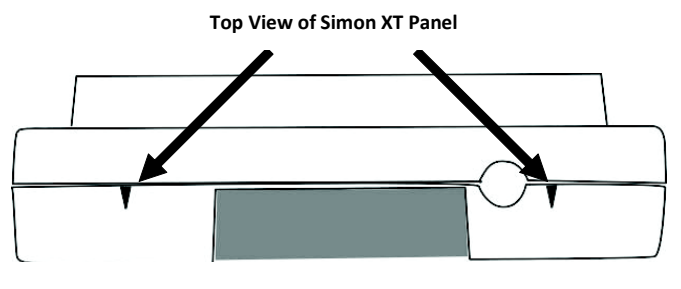

**Top View of Simon XTi Panel**

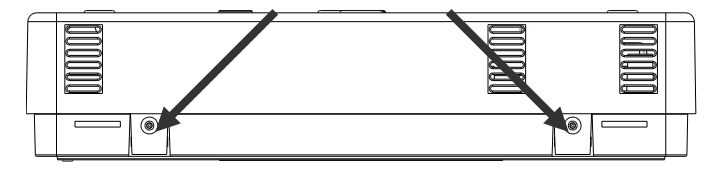

**2.** The module compartment can be found behind the front panel that swings down, to the left of the battery compartment as seen in Figure 2 *below*.

**Figure 2: Module compartment**

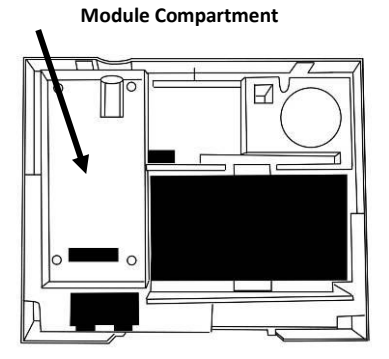

**Bottom of Panel, near hinge**

- **3.** Push antenna end into module connector to snap the antenna onto the module. The module must be seated correctly beneath the two small, plastic corner tabs to ensure it fits into the compartment properly.
- **4.** Insert the module by angling the end of the module where the antenna is attached downwards, making sure that the edge of the module sits below the plastic tabs. Once the module is seated evenly, carefully push the bottom of the module into the 8-pin connector beneath it.
- **5.** Thread the antenna's wire through the channel in the bottom of the panel. This antenna can then be inserted into the wall behind the panel. The antenna should be placed at least 3 feet

away from the panel, and in order to obtain optimal reception the antenna should be affixed as high up as possible.

#### **Power Up**

Reconnect panel battery and AC power. When a CDMA module is connected to the control panel, the LEDs at the bottom of the module will become active (see Table 1 below). It may take a few moments after power up for the LEDs to become active. If the LEDs do not light up at all, ensure that the module has been fully inserted into the connector beneath it then perform a full power cycle by following these steps:

- **1.** Disconnect the battery leads and unplug the panel power transformer from AC power.
- **2.** Verify that the module is inserted securely and that the antenna is snapped-in completely.
- **3.** Connect battery leads to the battery. On the XT, make sure to observe polarity (red to  $+$  and black to  $-$ ) and to keep the wires outside of the tab holding them in place.
- **4.** Plug the panel power transformer into the AC outlet.

It is important to plug the battery in before plugging in the AC transformer, otherwise the panel will issue a "System Low Battery" message regardless of the battery voltage level.

# **CDMA Phone Test (Module Registration)**

To initiate module communication with Alarm.com and the CDMA network the first time, perform a "CDMA phone test".

#### **To perform the phone test on a Simon XT:**

- **1.** Scroll Down through the control panel menu until it displays "System Tests" and Press "OK"  $($  $\vdash$  on XT version 1.2).
- **2.** Enter the installer code (default 4-3-2-1), then "OK"  $($  $\leftarrow$  on XT version 1.2).
- **3.** Scroll down until the panel displays "Comm Test" and "OK" (← on XT version 1.2). The panel will display "CDMA Comm Test in progress" to indicate the test has been initiated.

# **To perform the phone test on a Simon XTi:**

- **1.** Press the Status & Settings icon **the lower right of the** home screen.
- **2.** Scroll Down and press "Programming".
- **3.** Enter the installer code (default 4-3-2-1), then "OK".
- **4.** Press "System Tests".
- **5.** Press "Comm Test". The panel will display "CDMA Comm Test in progress" to indicate the test has been initiated.

The Simon XT/XTi panel will let you know when the CDMA Phone Test has completed by displaying "CDMA Test signal sent OK" on the panel screen. This indicates that Alarm.com has received and acknowledged the signal. This does not guarantee that the signal went through to a central station; it confirms that the Alarm.com Operations Center received the signal. The central station should be

contacted directly to verify that the signal was received on the correct account and that the Central Station routing settings have been set up correctly. The signal may not go through to the central station if (a) the Central Station Account settings were entered incorrectly on the Alarm.com Dealer Site or (b) if Alarm.com was unable to send the signal successfully to the Central Station receivers. In these cases the panel will show a "Fail to Communicate" message.

# **Panel Settings Automatically Changed with CDMA module**

Some panel settings are changed automatically when the CDMA module is connected to the control panel. These settings should not be altered by the installer. They are:

**Sensor/Zone 40:** Upon initial module power up, the panel recognizes and learns the CDMA module as sensor/zone 40 and assigns "CDMA Module" as the sensor/zone name. Any device previously residing in panel memory as sensor/zone 40 is automatically deleted and must be learned into panel memory using any available sensor/zone number between 01 and 39.

**Clock:** The CDMA module sets the panel clock when it connects to Alarm.com and then updates it every 18 hours. It is important to select the correct panel time zone on the Alarm.com website, or the panel time will not be accurate. If a system is powered up before the customer account has been created, the time zone will default to Eastern Time.

## **Troubleshooting: LEDs**

Status LEDs indicate network and module status. Figure 4 *below*  shows the location of the status LEDs on the CDMA module.

**Figure 3: Status LEDs**

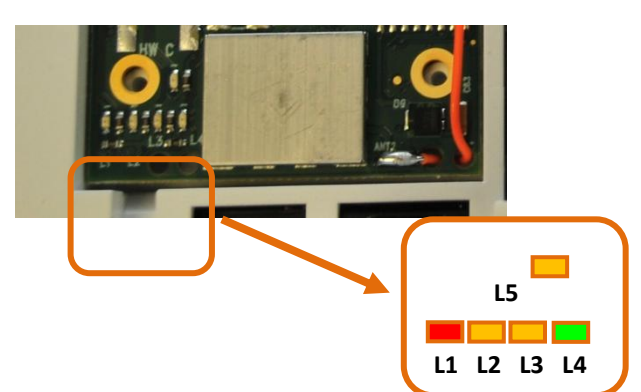

Table 1 *below* describes the LED functions.

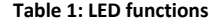

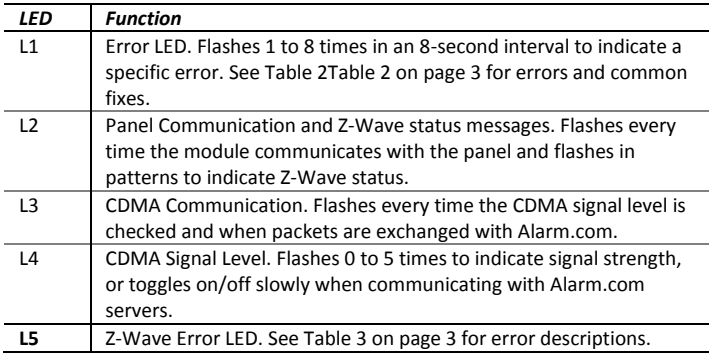

# **LED Details**

# **LED L1 (red)**

L1 flashes when there is an error. The number of flashes indicates the error number. If there are two or more errors at the same time, the errors will flash one after the other. The LED will stay off for at least four seconds between errors.

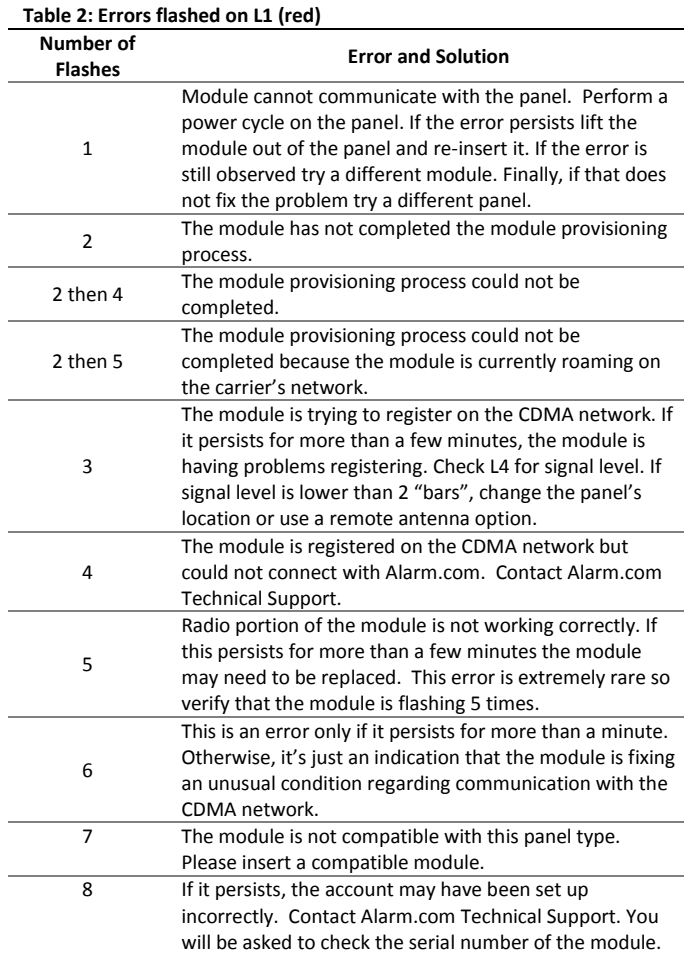

#### **LED L2 (yellow)**

L2 flashes with every communication between the module and the panel. Normal pattern calls for a series of quick flashes every two seconds in Idle Mode or four seconds in PowerSave Mode.

It also occasionally flashes in patterns to indicate Z-Wave status. See the table below for a description of various possibilities.

#### **Table 3: Z-wave LED status indicators**

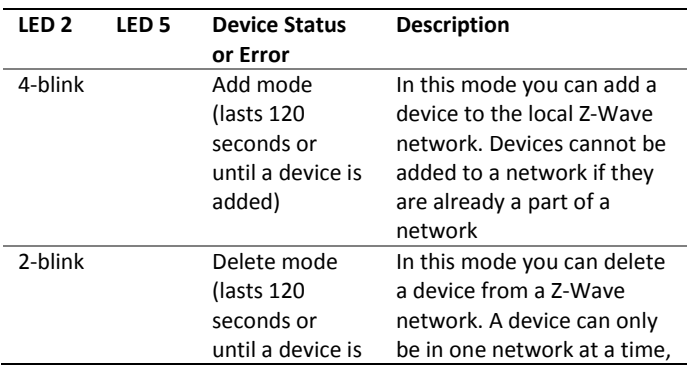

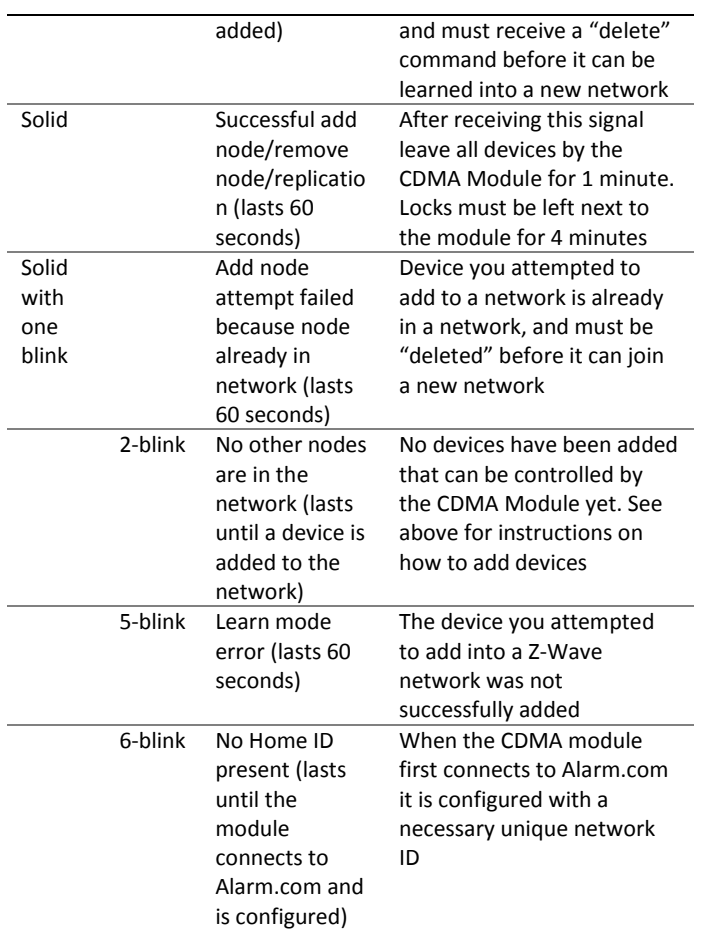

# **LED L3 (yellow)**

L3 flashes with every communication between the module and its radio unit in Idle mode, and with every communication with Alarm.com in Connected Mode. In PowerSave mode, this LED flashes in unison with LED 2

#### **LED L4 (green)**

L4 indicates the CDMA signal level as a number of flashes (0 to 5 bars). The number of bars may not correspond to the bars shown on your cell phone. A level of 5 bars is obtained only in the strongest signal conditions. Signal level is updated every ten seconds if it fluctuates, or every 30 seconds if it is fairly stable.

If LED 4 is continuously flashing, the module provisioning process is in progress. The signal level indication will resume after the process completes.

If L4 is not flashing it indicates one of the following states:

- The module is in power save mode;
- The module just powered up;
- There is no CDMA coverage in the area. Alarm.com recommends a steady signal level of 2 or higher for proper operation of the module.

In connected mode, the LED toggles on and off.

# **LED L5 (yellow)**

L5 indicates Z-Wave errors. The possible signals and what they indicate can be viewed above.

## **LED Patterns for the Various Module States (modes)**

There are three module states, or modes, as described below:

**Idle Mode.** AC power is OK and the module is not currently talking to Alarm.com.

- L1 Flashes errors, if any.
- L2 Communication with panel
- L3 Communication with radio unit
- L4 Signal level (0 to 5 bars)
- L5 Flashes errors, if any

**PowerSave Mode.** The module just powered up, AC power is down, or AC power was recently restored and the battery is recharging. The module is fully functional and will go into Connected Mode as soon as a signal needs to be sent. Press and hold the 5 Key for 10 seconds to switch the module into Idle Mode and update the signal level reading. The system will go into Idle Mode every 2 hours to check for any incoming messages.

- L1 Inactive.
- L2 Communication with panel
- L3 Same flashing pattern as L2
- L4 Inactive.
- L5 Inactive

**Connected Mode.** The module is currently talking to Alarm.com. The module stays in connected mode for at least four minutes after reporting an event to Alarm.com, unless the 5 Key is pressed and held for 10 seconds, which will cause the module to go back to Idle Mode.

- L1 Flashes errors, if any.
- L2 Communication with panel.
- L3 Communication with Alarm.com.
- L4 Alternates two seconds on, then two seconds off.
- L5 Inactive

**Sleep Mode.** The panel is not connected to AC power, or there is an AC power failure, and the battery level is low. The module will connect to Alarm.com to send a signal, but otherwise is in a state that draws almost no power.

#### **Improving wireless signal strength**

Guidelines for optimal wireless signal strength:

- Install the module above ground level, as high up as possible within the structure.
- Install the module near or adjacent to an outside-facing wall of the structure.
- Do not install the module inside a metal structure or close to large metal objects or ducts.
- Make sure to follow the antenna positioning guidelines that are included with the antenna. Certain antennas must be oriented a specific way in order to receive signals.
- Upgrade the antenna. If using the 1/4 wave antenna included with the CDMA module, upgrade to a remote cable antenna. Contact Alarm.com technical support for antenna options.

As you make changes to the module location or antenna to improve signal strength, request updated signal readings to verify changes. To request an updated reading, press and hold the "5" key for 10

seconds on the XT or press the 'Refresh' button in the "Module Status" menu on the XTi.

#### **Interactive Menus**

Simon XT panels version 1.3 and up and XTi panels with a CDMA module have a special set of "Interactive Services" menus that can be used to access information about the CDMA module, install or remove Z-Wave devices and configure or troubleshoot other interactive features. Refer to Table 4 *below* and Table 5 on page 6 for XTi menus.

**Note**: If you have an XT 1.2 panel, you can still access some of the functionality found in the Interactive menus via special key presses (see "Appendix 1: Special Key Presses on Simon XT 1.2" **Error! Bookmark not defined.**).

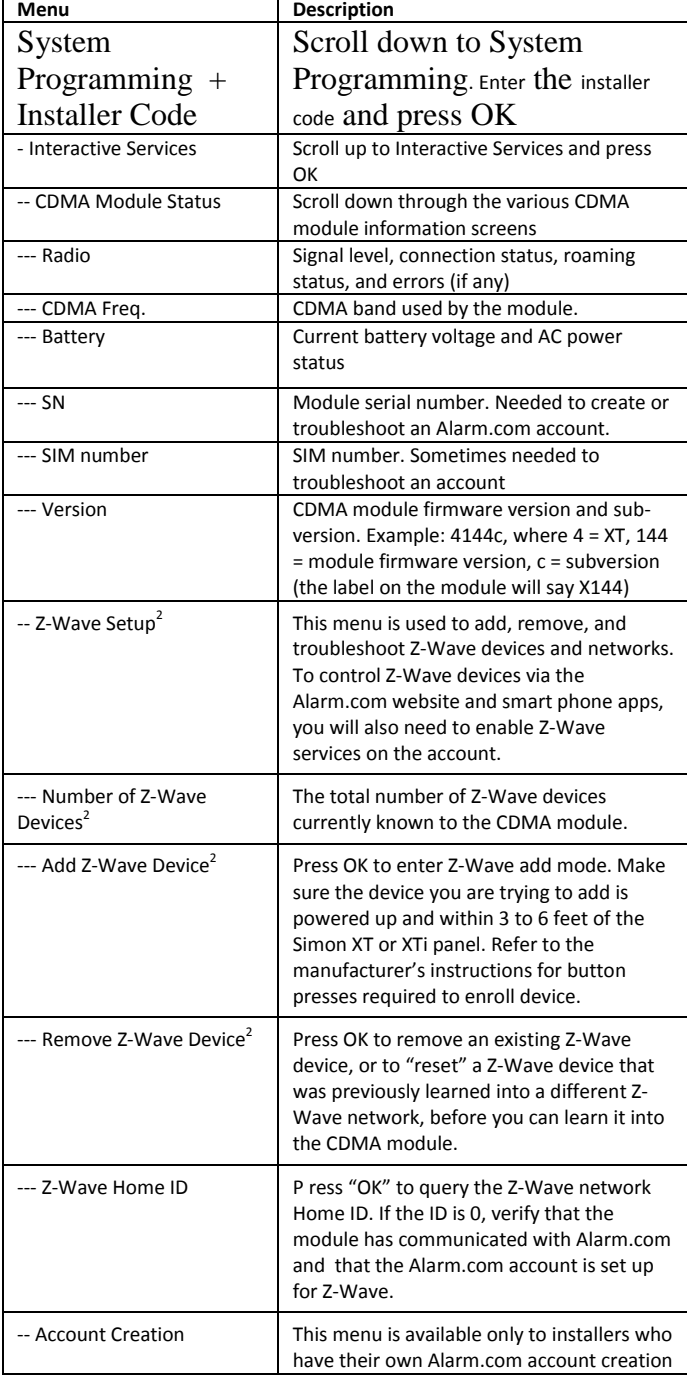

# **Table 4: Interactive Services on Simon XT 1.3 & Up**

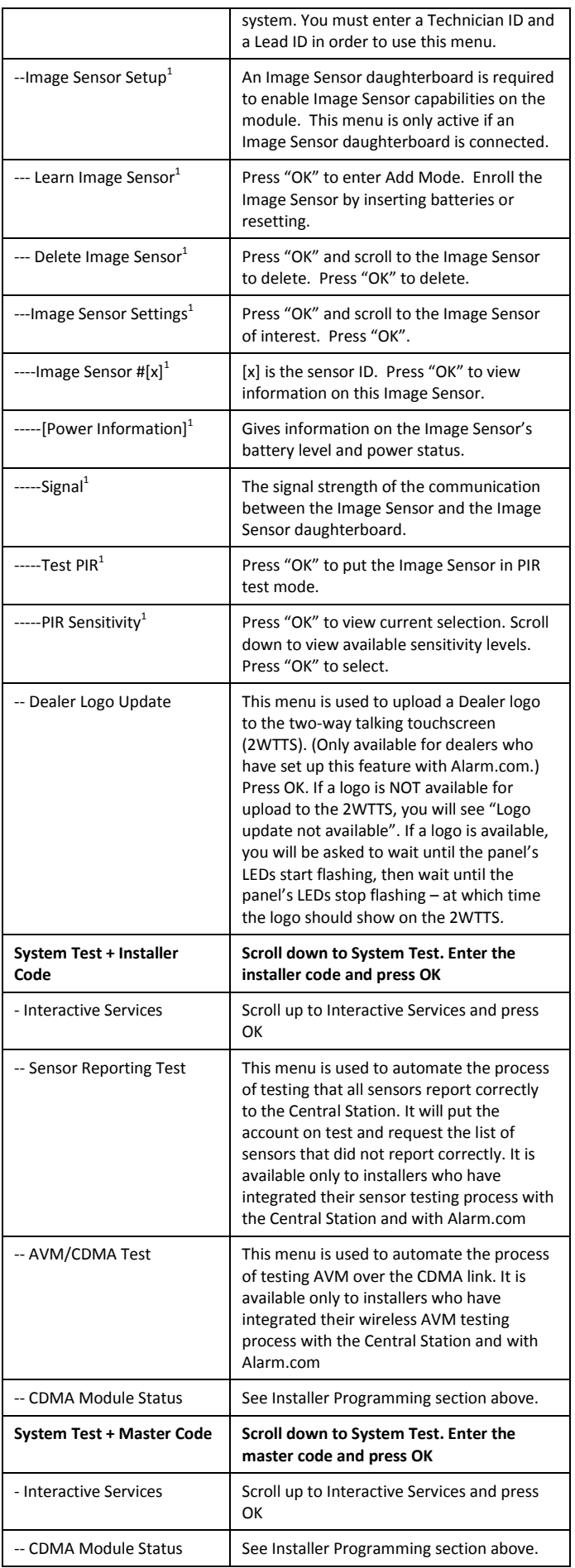

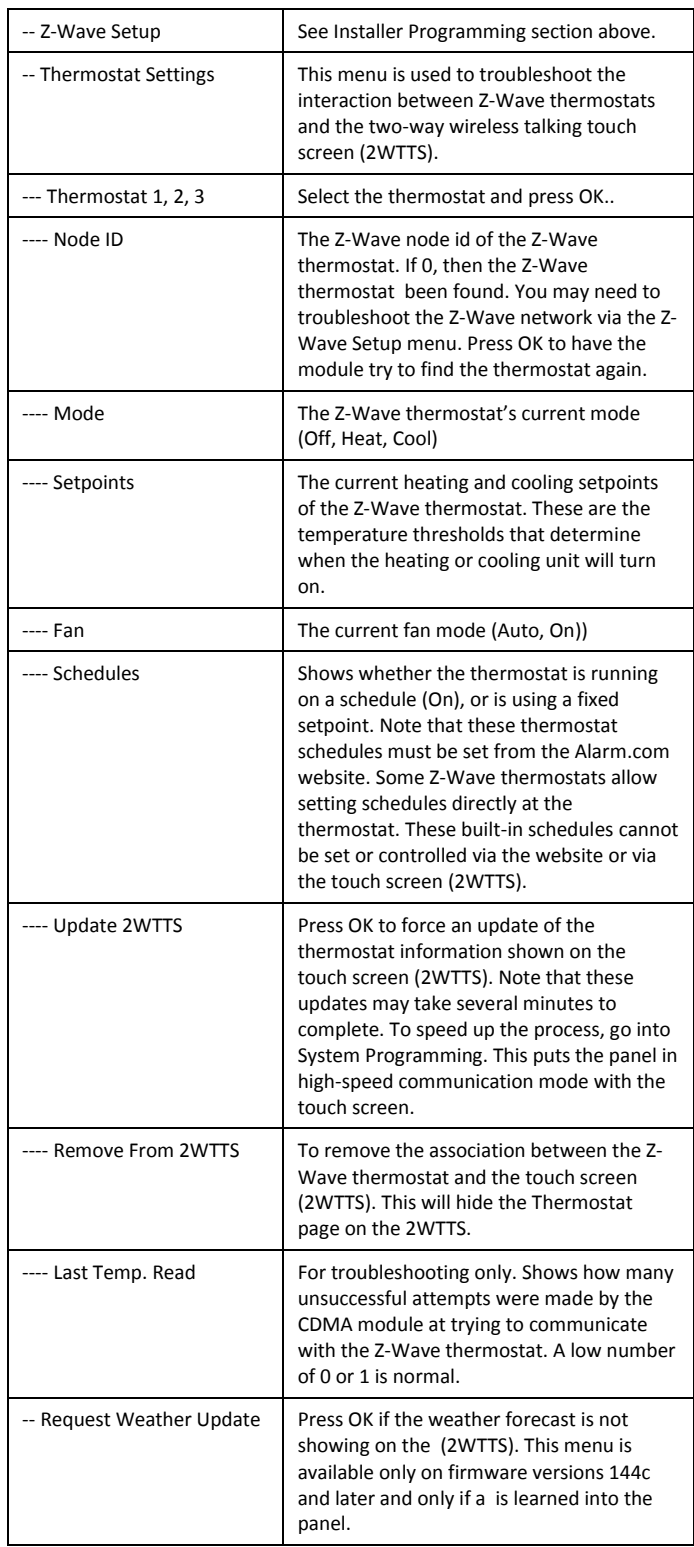

All Image Sensor menus are only available when an Image Sensor daughterboard has been connected to the module. An Image Sensor daughterboard is required to enable Image Sensor functionality.  $2$ Refer to the emPower<sup>™</sup> installation instructions and guides on the Alarm.com Dealer Site for more information on Z-Wave enrollment and troubleshooting.

 $\mathsf{l}$ 

# **Table 5: Interactive Services on Simon XTi**

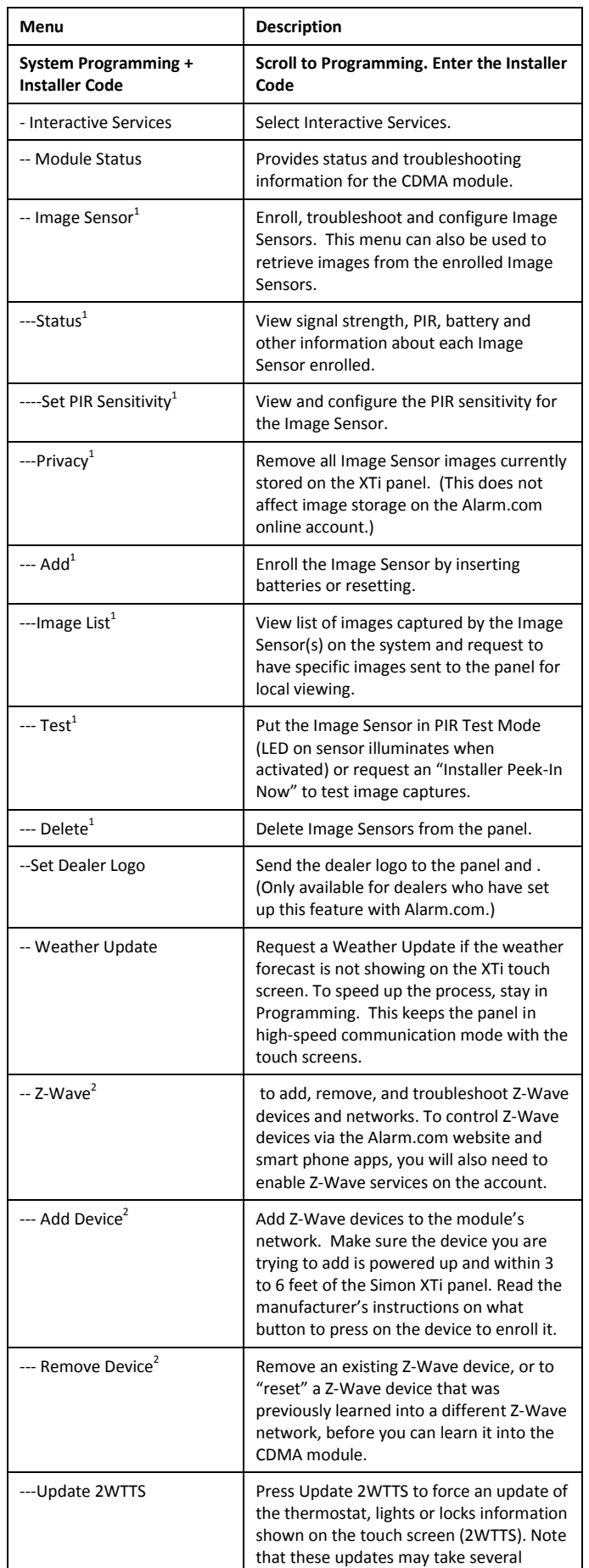

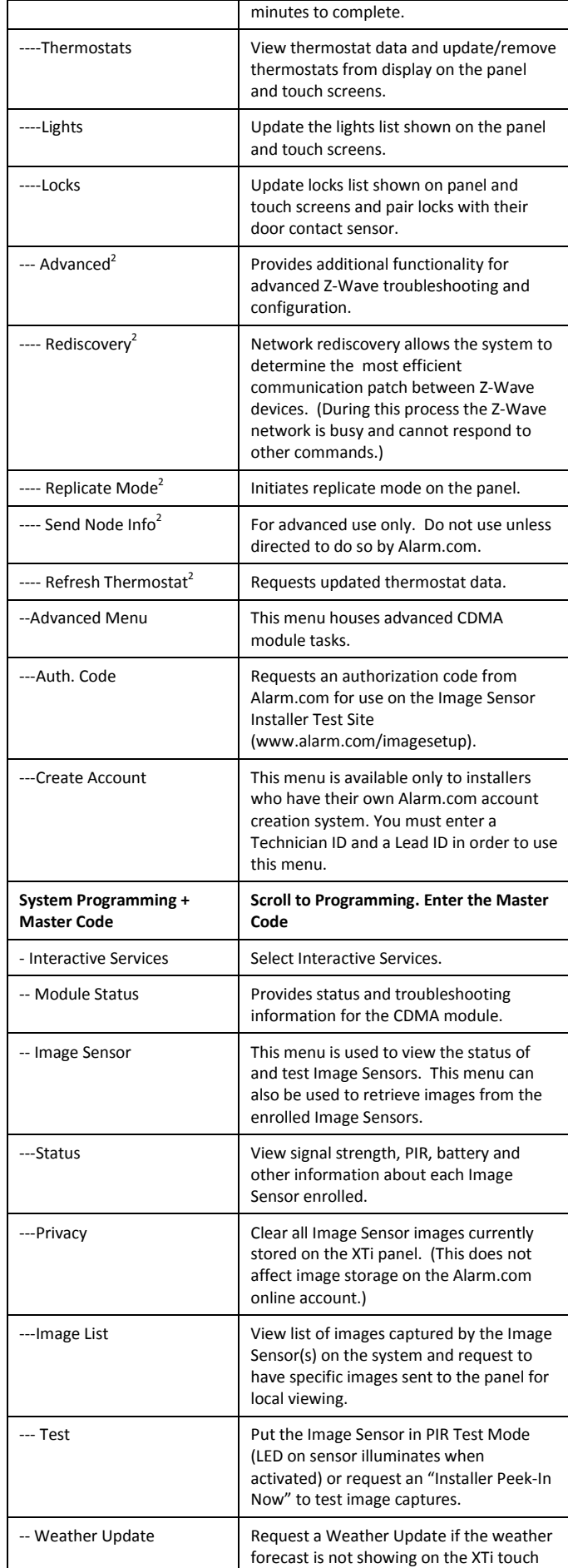

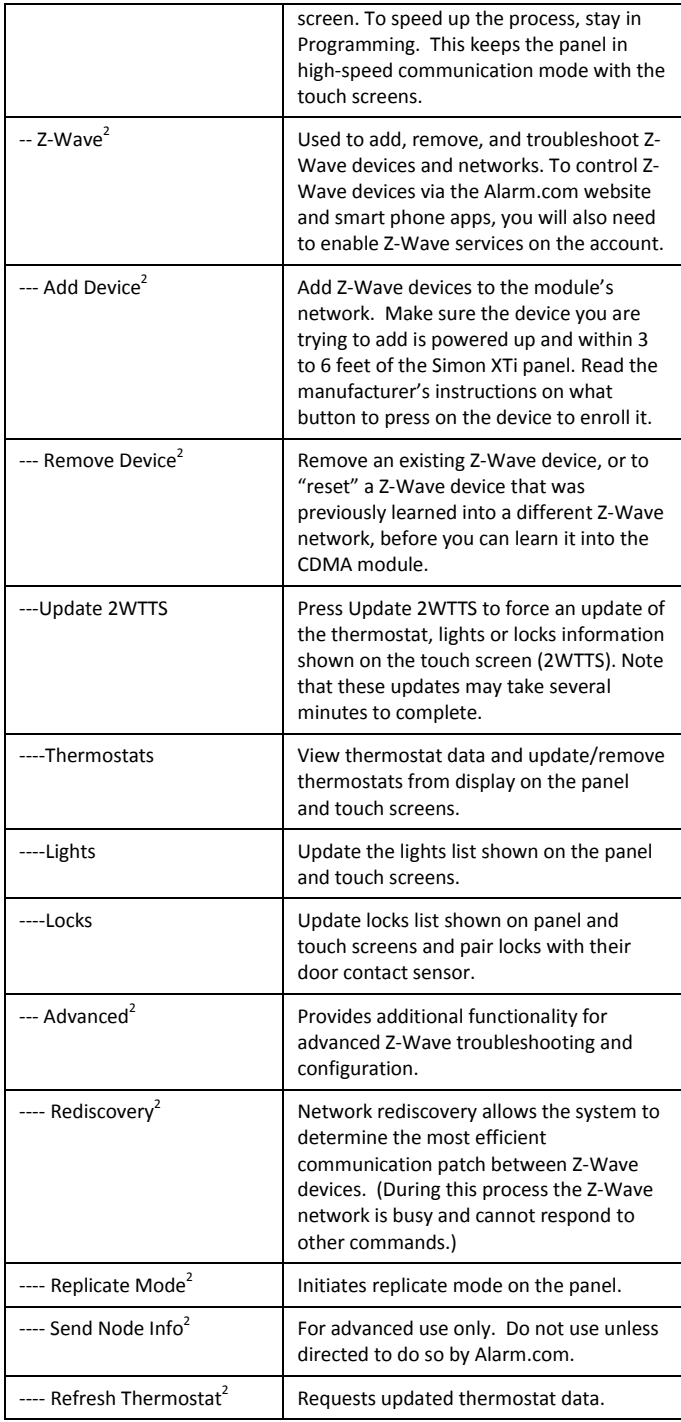

<sup>1</sup>All Image Sensor menus are only available when an Image Sensor daughterboard has been connected to the module. An Image Sensor daughterboard is required to enable Image Sensor functionality. <sup>2</sup> Refer to the emPower<sup>™</sup> installation instructions and guides on the Alarm.com Dealer Site for more information on Z-Wave enrollment and troubleshooting.

# **Specifications**

Compatible Simon XT panels with software versions 0.0.H and later and Simon XTi Power requirements 6V nominal Peak current 1.7A Operating temperature 32 to 120°F (0 to 49°C) Storage temperature -30 to 140°F (-34 to 60°C) Max. relative humidity 90% non-condensing Cellular network Dual-band CDMA/1xRTT Dimensions (H x W) 4 1/16 x 1 7/8 in. Listings FCC Part 15, Verizon Certified

# **Regulatory Information**

Changes or modifications not expressly approved by Alarm.com can void the user's authority to operate the equipment.

This equipment has been tested and found to comply with the limits for a Class B digital device, pursuant to part 15 of the FCC Rules. These limits are designed to provide reasonable protection against harmful interference in a residential installation. This equipment generates, uses, and can radiate radio frequency energy and, if not installed and used in accordance with the instructions, may cause harmful interference to radio communications. However, there is no guarantee that interference will not occur in a particular installation. If this equipment does cause harmful interference to radio or television reception, which can be determined by turning the equipment off and on, the user is encouraged to try to correct the interference by one or more of the following measures:

- -Reorient or relocate the receiving antenna.
- -Increase the separation between the equipment and receiver.
- -Connect the equipment into an outlet on a circuit different form that which the receiver is connected
- -Consult the dealer or an experienced radio/TV technician for help.

Operation is subject to the following two conditions:

(1) This device may not cause interference

(2) This device must accept any interference, including interference that may cause undesired operation of the device

This equipment complies with the FCC RF radiation exposure limits set forth for an uncontrolled environment. This equipment should be installed and operated with a minimum distance of 20 centimeters between the radiator and your body.

FCC IDs: YL6-143200C5V4IS, IC: 9111A-143200C5V4IS

This device contains FCC ID: RI7CC864-DUAL, IC: 5131A-CC864-DUAL